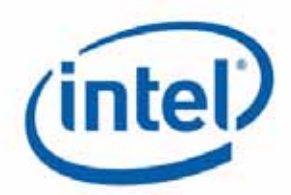

# **Harris beach User Guide**

**(Model: HSBUB-SDS)** 

*Jan 2013* 

*Revision 0.6* 

**Intel Confidential** 

# *Revision History*

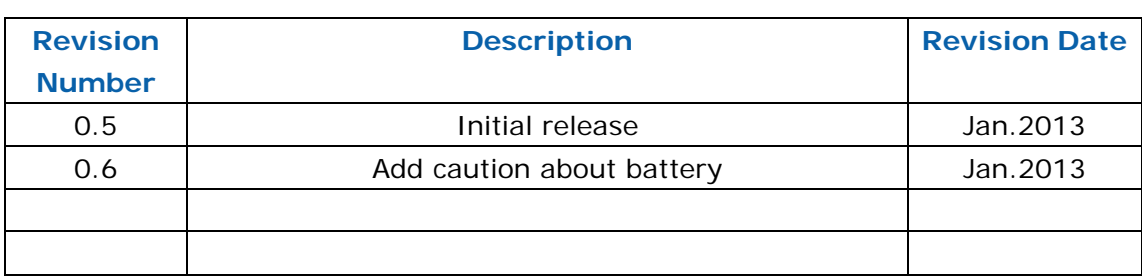

# **Safety precautions**

- i. Please only use the power adapter in the accessories box to charge the internal battery of the system.
- ii. Battery is not User-serviceable, do not attempt to remove battery.
- iii. Do NOT remove, disassemble, puncture, drop, crush the internal battery pack or expose to fire or temperatures above 100 . Do NOT drop the system to water.
- iv. Excessive sound pressure from earphones and headphones can cause hearing loss.
- v. DO NOT place the ultra-book on an uneven or unstable work surfaces. This may cause the unit to fall, hence, damaged.
- vi. Risk of explosion if battery is replaced by an incorrect type.
- vii. Dispose of used batteries according to the instructions.
- viii. The 5150-5250MHz is limited to used indoor only.

# **Contents**

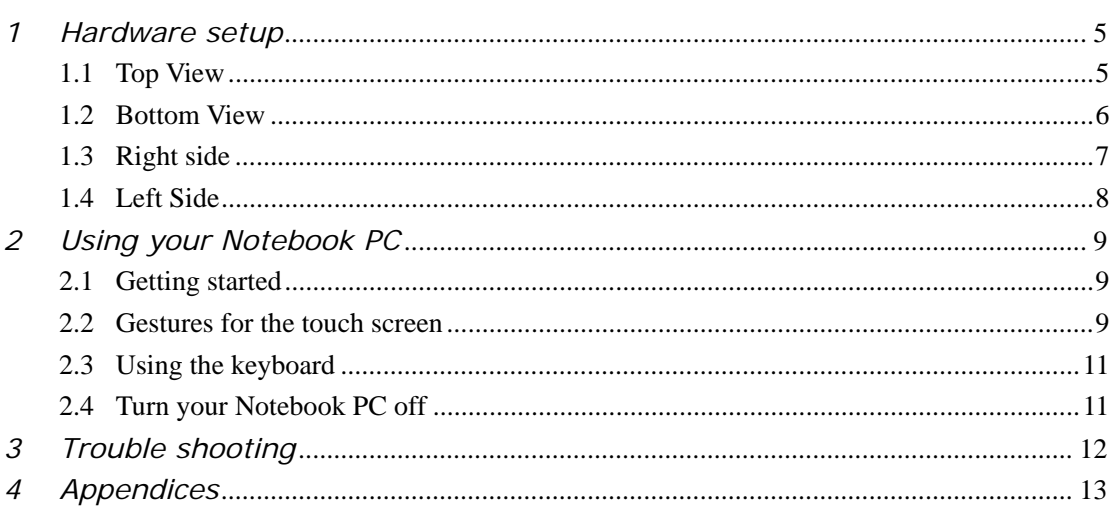

# *1 Hardware setup*

**Getting to know the model: HSBUB-SDS** 

# **1.1 Top View**

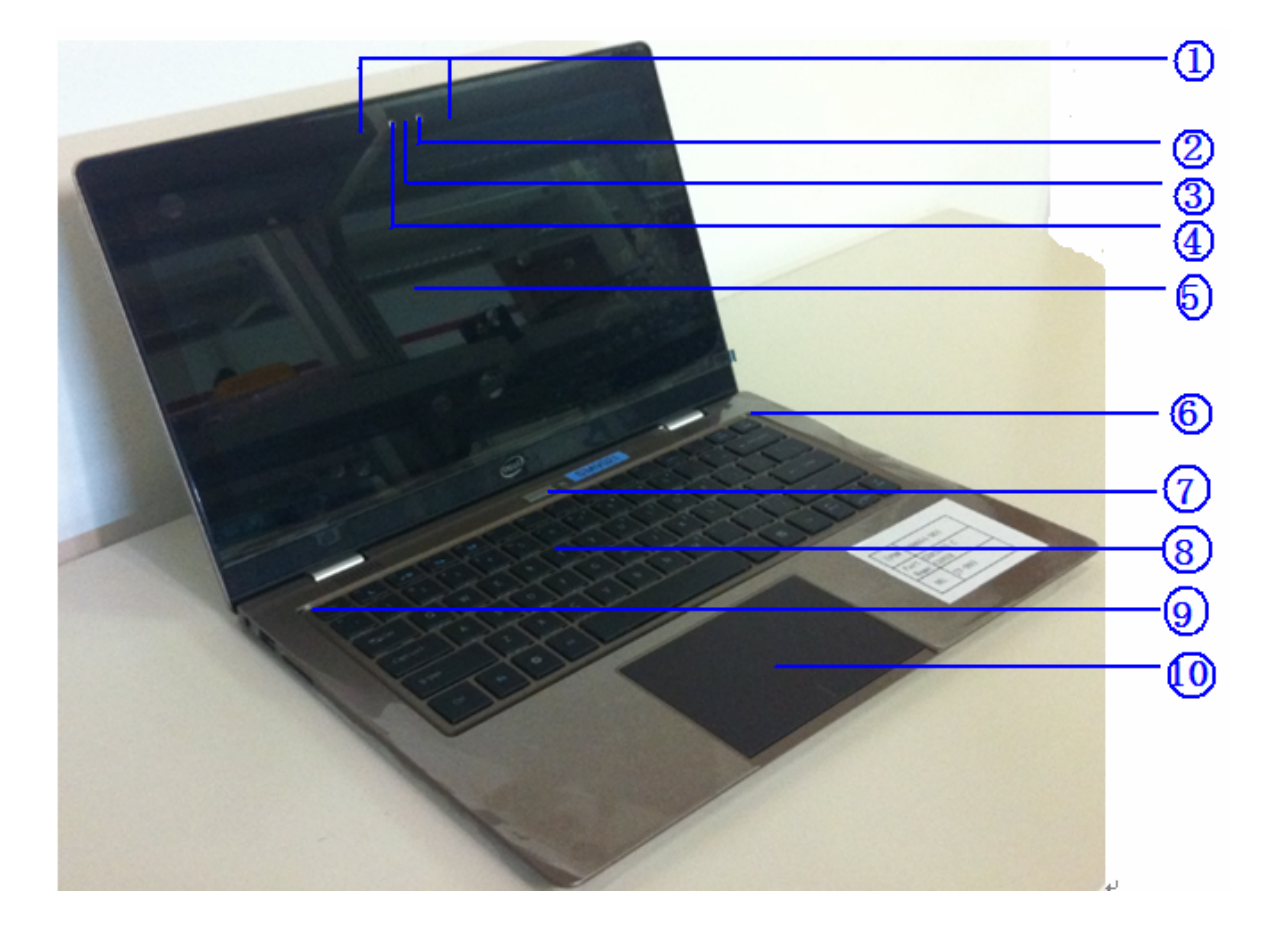

#### **1) Microphone**

The built-in microphone can be used for video conferencing, voice narrations, or simple audio recording.

# **2) Camera indicator**

The camera indicator lights up when the built-in camera is in use.

# **3) Camera**

The built-in camera allows you to take pictures or record videos.

### **4) ALS (Ambient light sensor)**

The ALS allows the system to change the display backlight automatically according the ambient light.

### **5) Display panel**

This high-definition display panel provides excellent viewing features for

Photos, videos, and other multimedia files.

**Note:** HSBUB-SDS is equipped with touch-enabled panel, allowing you to operate using touch gestures.

**6) Number Lock indicator** 

This indicator lights up when the number lock function is activated.

### **7) Power button (with power LED indicator)**

Press the power button can turn on/off Notebook PC. You can also use it to put your PC into sleep or hibernate mode and wake it up from sleep or hibernate mode. The power LED lights up when the Notebook PC is turned on.

#### **8) Keyboard**

The keyboard provides full size keys for typing, it also enables you to use the function keys, allows quick access to Windows.

#### **9) Capital lock indicator**

This indicator lights up when the capital lock function is activated

#### **10)Touchpad**

The touchpad allows the use of multi-gestures to navigate onscreen. It also simulates the functions of a regular mouse.

## **1.2 Bottom View**

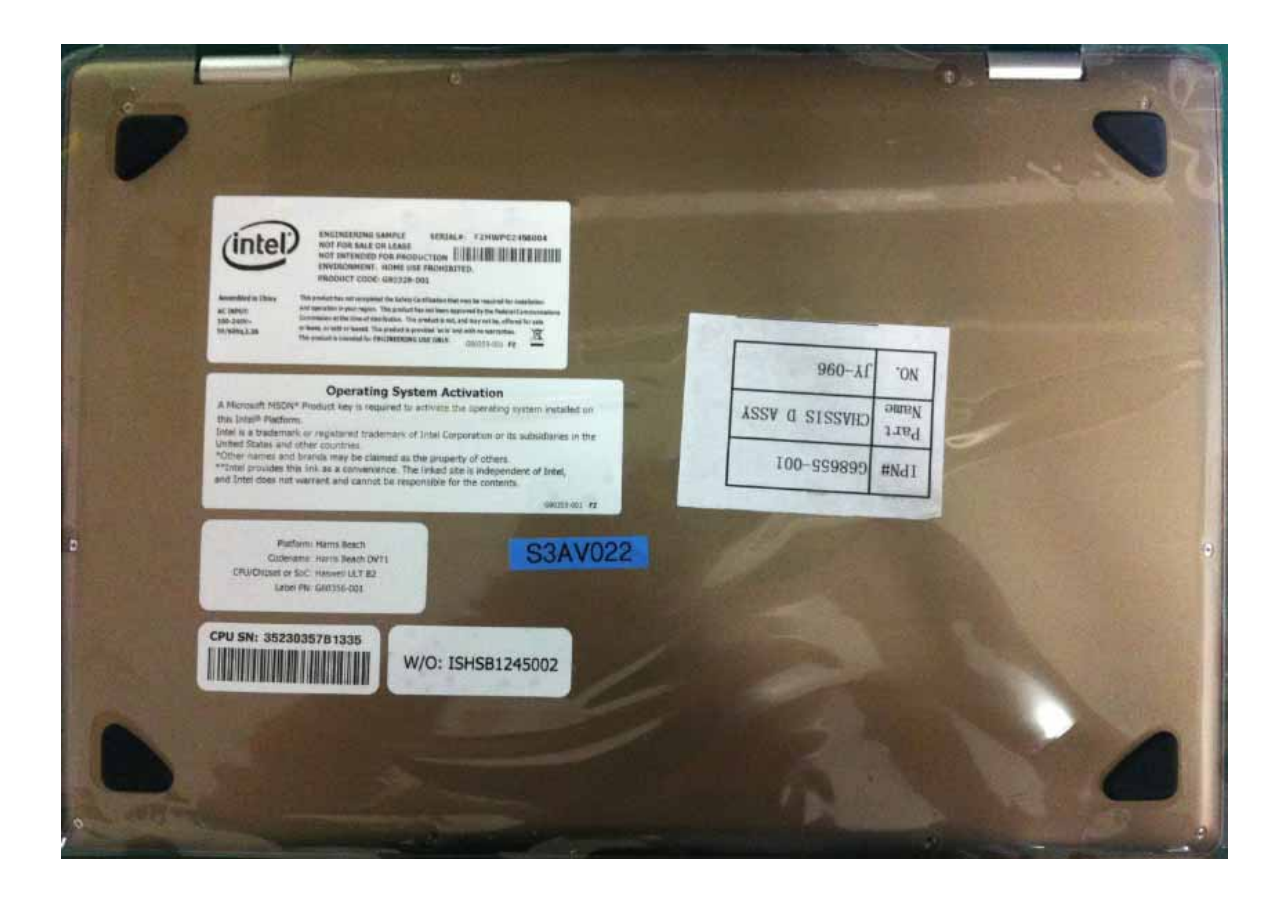

# **1.3 Right side**

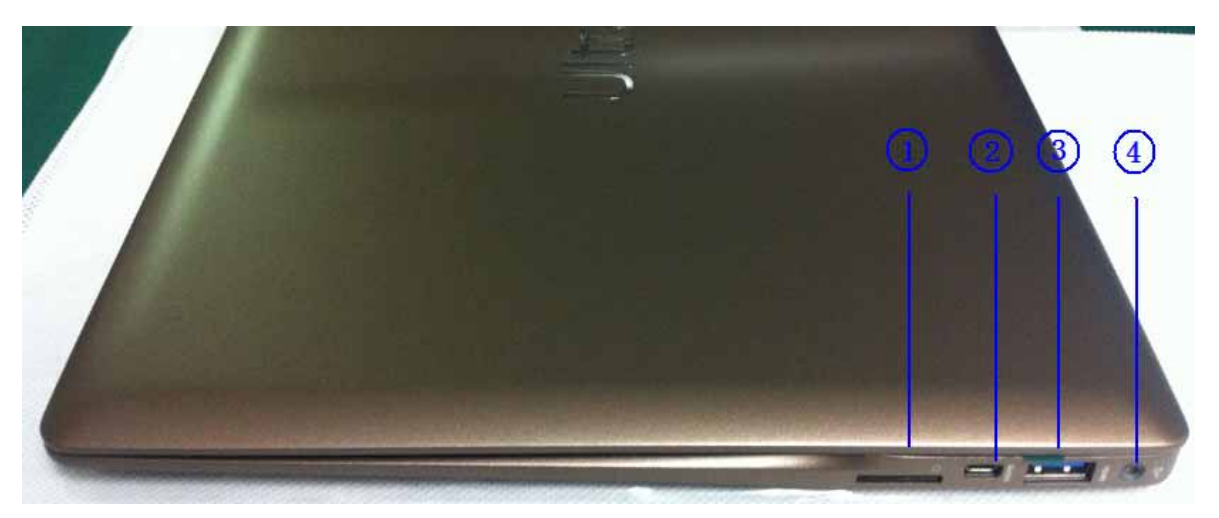

### **1) SIM Card port**

The standard SIM card can be plugged into this port for the built-in 3G **module.** 

### **2) Mini HDMI port**

This port is for a High-Defnition Multimedia Interface (HDMI) connector.

### **3) USB3.0 port**

This Universal Serial Bus 3.0 (USB 3.0) port provides a transfer rate of up to 5 Gbit/s and is backward compatible to USB 2.0

### **4) Power (DC) input port with two color battery charge indicator**

Insert the bundled power adapter into this port to charge the battery pack and supply power to your Notebook PC.

The two-color LED provides a visual indication of the battery's charge status. Refer to the following table for details:

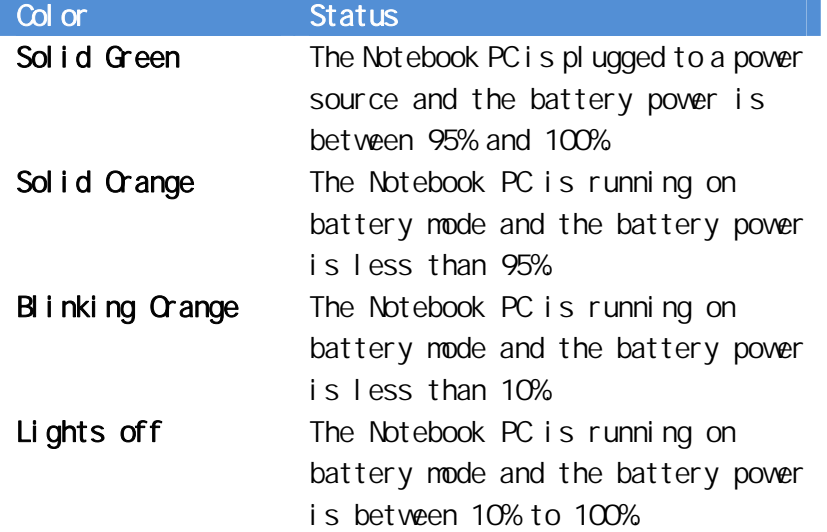

**IMPORTANT!** Use only the bundled power adapter to charge the battery pack and supply power to your Notebook PC.

#### **Power adapter information:**

**Chicony A12-045N2A**  - Input : 100~240V /1.3A , 50~60Hz -output: 19V / 2.37A, 45W

## **Delta ADP-45BE AA**

- Input : 100~240V /1.3A , 50~60Hz

-output: 20V / 2.25A, 45W

# **1.4 Left Side**

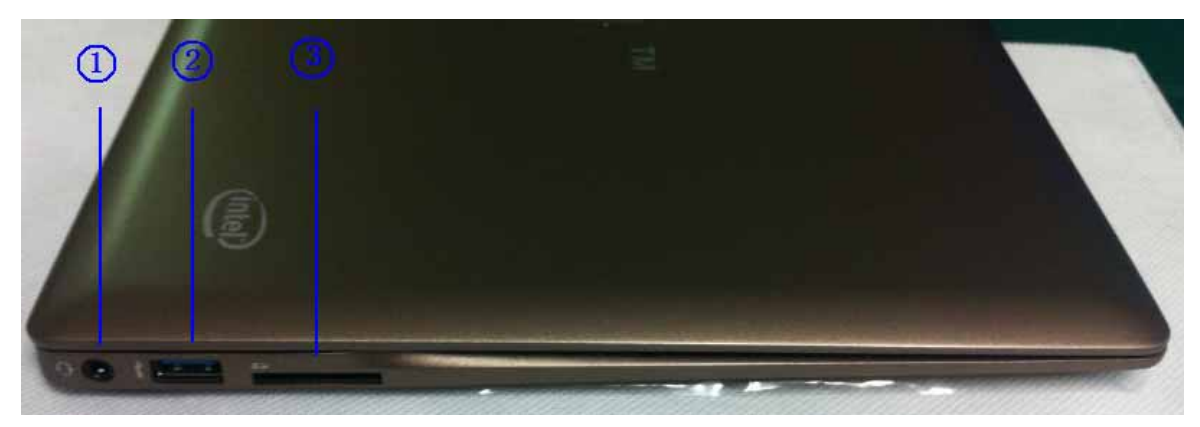

## **1) Headphone/microphone combo jack port**

This port allows you to connect your Notebook PC' to amplified speakers or headphones. You can also use this port to connect your Notebook PC to an external microphone.

## **2) USB3.0 port**

This Universal Serial Bus 3.0 (USB 3.0) port provides a transfer rate of up to 5 Gbit/s and is backward compatible to USB 2.0

## **3) SD card reader port**

This Notebook PC has a single built-in memory card reader slot that support SD card formats.

# *2 Using your Notebook PC*

# **2.1 Getting started**

- 1) Connect the AC power cord to the AC/DC adapter, Plug the AC power adapter into a 100V~240V power source. Connect the DC power connector into your Notebook PC's power (DC) input.
- 2) Lift to open the display panel.
- 3) Press the power button.

# **2.2 Gestures for the touch screen**

Left edge swipe

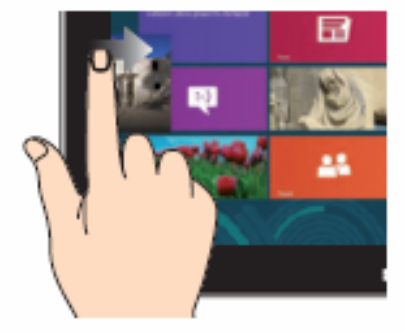

Swipe from the left edge of the screen to shuffle your running apps.

## Zoom out

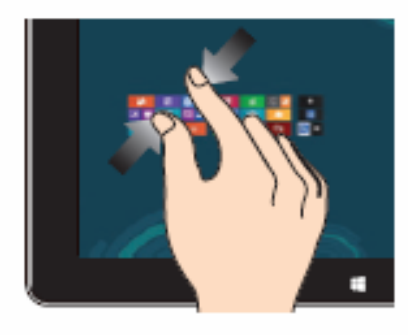

Bring together your two fingers on the touch panel.

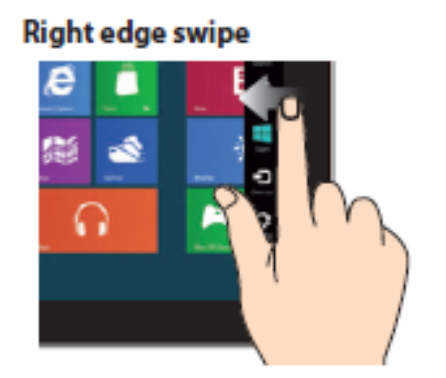

Swipe from the right edge of the screen to launch the Charm bar.

Zoom in

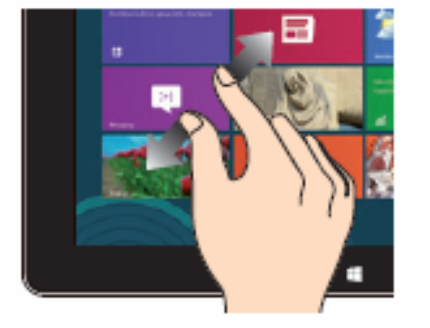

Spread apart your two fingers on the touch panel.

### Top edge swipe

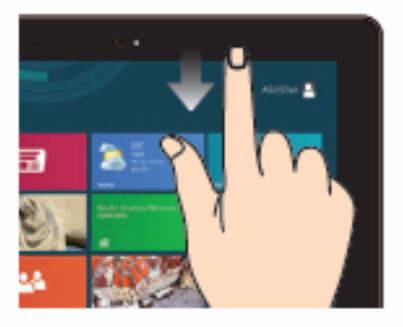

- In the Start screen, swipe . from the top edge of the screen to view the All Apps bar.
- In a running app, swipe from ï the top edge of the screen to view its menu.

## Tap and hold

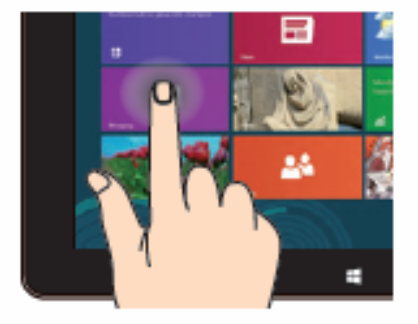

- To move an app, tap and ٠ hold the app tile and drag it to a new location.
- To close an app, tap and hold . the top side of the running app and drag it down to the bottom of the screen to close it.

### Finger slide

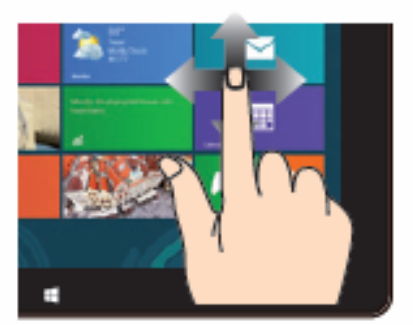

Slide your finger to scroll up and down and slide your finger to pan the screen left or right.

## Tap/Double tap

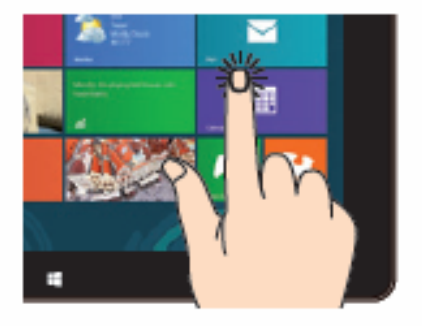

Tap an app to launch it.

٠

l.

On Desktop mode, doubletap an application to launch it.

# **2.3 Using the keyboard**

The function keys on your Notebook PC's keyboard can trigger the following commands:

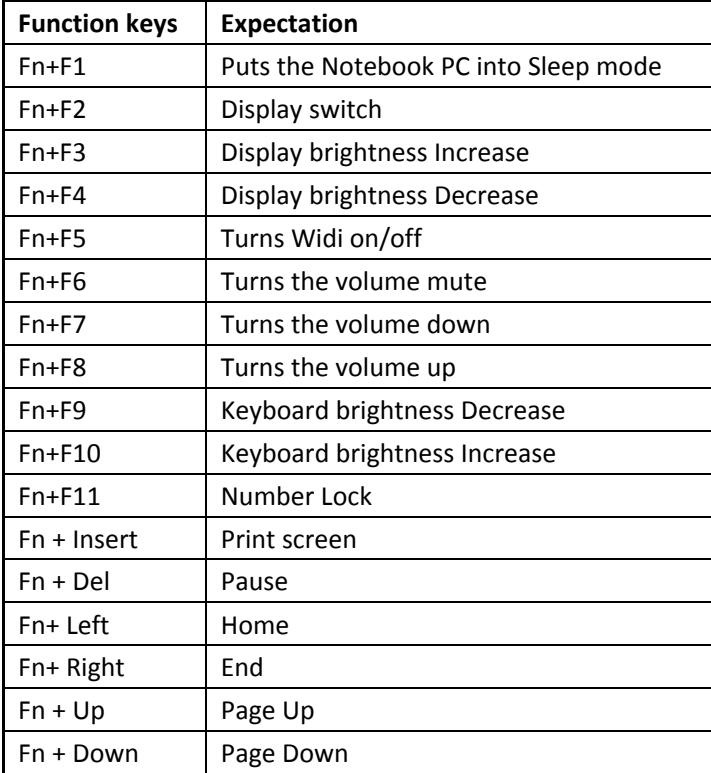

# **2.4 Turn your Notebook PC off**

There are three ways to turn off the Notebook PC

 $\phi$ 1) Tap from the Charm bar, then tap and select Shut down to do a normal shut down.

 $\Phi$ 

2) From the log-in screen,  $\tan \theta$  and select Shut down to do a normal shut down.

3) Launch the desktop then press alt+f4 to launch the shut down window, select shut down from the drop-down list.

# *3 Trouble shooting*

- 1. The Notebook PC hangs up, can't shut down. Answer: press the power button for more than 4s to force the system shut down.
- 2. How to update BIOS in Windows8 ?

Answer:

- a. Get the tool "WinFlashInstaller" from http://clientdownload.intel.com/SitePages/Sharkbay%20ULT.aspx The file should contain: WinFlash\_Installer.exe, please install it on your Notebook PC.
- b. Get the BIOS "HSB\_BIOS\_xxxx" from : http://clientdownload.intel.com/SitePages/Sharkbay%20ULT.aspx.
- c. Open Winflash, and load the BIOS file "HSB\_BIOS\_xxxx.bin"
- d. Click "SPIFULL" on the left side, then click "Batch" to update the BIOS.
- e. After successfully update the BIOS, reboot the system.

# *4 Appendices*

## **FEDERAL COMMUNICATIONS COMMISSION INTERFERENCE STATEMENT**

This equipment has been tested and found to comply with the limits for a Class B digital device, pursuant to Part 15 of the FCC Rules. These limits are designed to provide reasonable protection against harmful interference in a residential installation. This equipment generates, uses and can radiate radio frequency energy and, if not installed and used in accordance with the instructions, may cause harmful interference to radio communications. However, there is no guarantee that interference will not occur in a particular installation. If this equipment does cause harmful interference to radio or television reception, which can be determined by turning the equipment off and on, the user is encouraged to try to correct the interference by one or more of the following measures:

- -- Reorient or relocate the receiving antenna.
- -- Increase the separation between the equipment and receiver.
- -- Connect the equipment into an outlet on a circuit different from that to which the receiver is connected.
- -- Consult the dealer or an experienced radio/TV technician for help.

#### CAUTION:

To assure continued FCC compliance:

- 1. Any changes or modifications not expressly approved by the grantee of this device could void the user's authority to operate the equipment.
- 2. This equipment complies with FCC radiation exposure limits set forth for an uncontrolled environment. This equipment should be installed and operated with minimum distance 20cm between the radiator & your body.

## **IC**

This device complies with Industry Canada license-exempt RSS standard(s). Operation is subject to the following two conditions: (1) this device may not cause interference, and (2) this device must accept any interference, including interference that may cause undesired operation of the device.

This equipment complies with IC radiation exposure limits set forth for an uncontrolled environment. This equipment should be installed and operated with minimum distance 20cm between the radiator and your body.

### **French:**

Cet appareil radio est conforme au CNR-210 d'Industrie Canada. L'utilisation de ce dispositif est autorisée seulement aux deux conditions suivantes : (1) il ne doit pas produire de brouillage, et (2) l'utilisateur du dispositif doit être prêt à accepter tout brouillage radioélectrique reçu, même si ce brouillage est susceptible de compromettre le fonctionnement du dispositif.

Cet équipement est conforme aux limites d'exposition aux rayonnements IC établies pour un environnement non contrôlé. Cet équipement doit être installé et utilisé avec un minimum de 20 cm de distance entre la source de rayonnement et votre corps.

#### **CE**

This device can be operated in EU without restrictions indoor.

Hereby declares that this Notebook is in compliance with the essential Requirements and other relevant provisions and Directive 1995/5/EC, 2006/95/EC and 2004/108/EC.

Test Standards for complying are following:

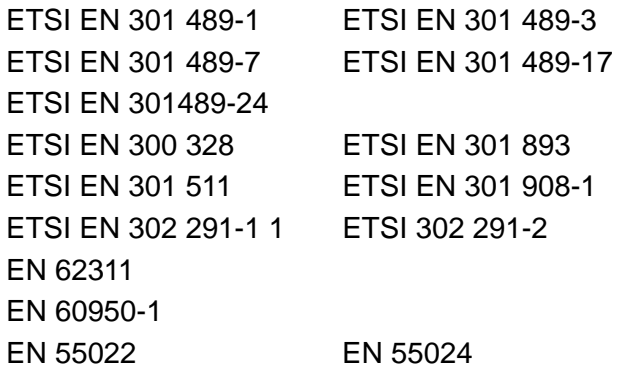

## $C$   $E$ 1588 $D$